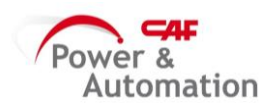

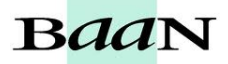

## **ASIGNAR TAREAS A OF**

Cuando tenemos OFs lanzadas no se le asignará las tareas automáticamente, habrá que asignarlas manualmente a cada OF.

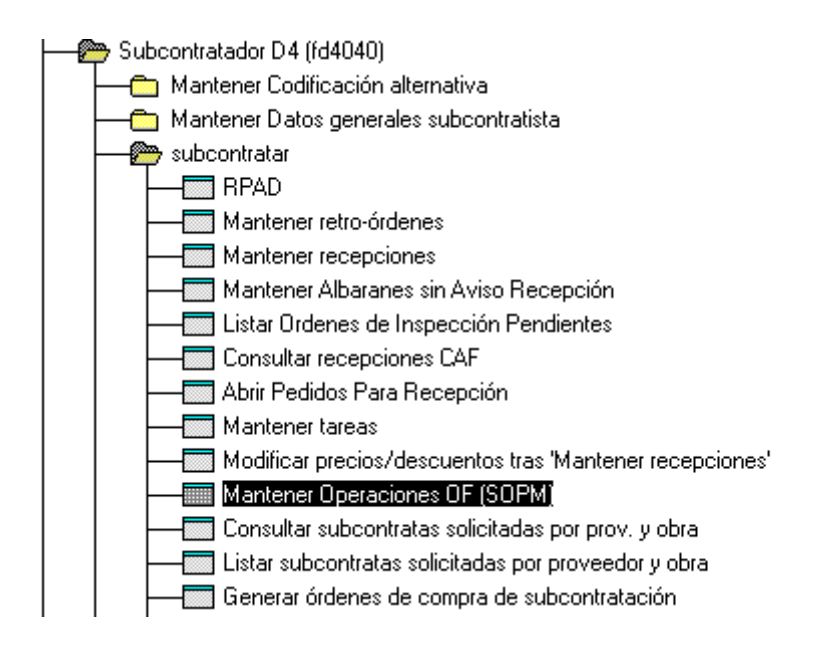

Meter OF en los binoculares en caso de NO encontrarla, clic en el icono en rojo. Agregar por OF el número de Operación (normalmente van de 10 en 10) y la tarea correspondiente y luego shift hasta rellenar todos los campos. Repetir tantas veces como tareas tenga asignadas.

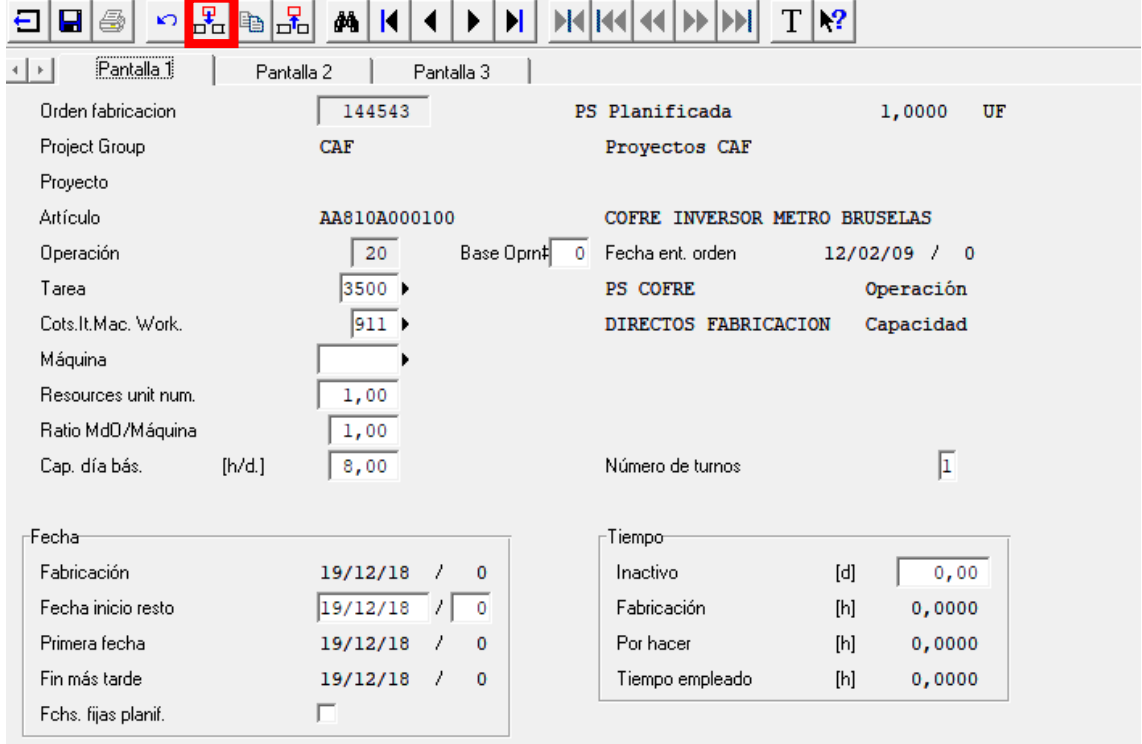

OJO: al mensaje Rework operations? Clic en **NO**

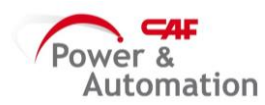

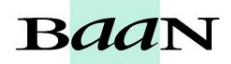

## **FORZAR IMPUTACION DE TAREAS EN BAAN**

En caso de querer imputar inmediatamente hay que 'forzar' el sistema.

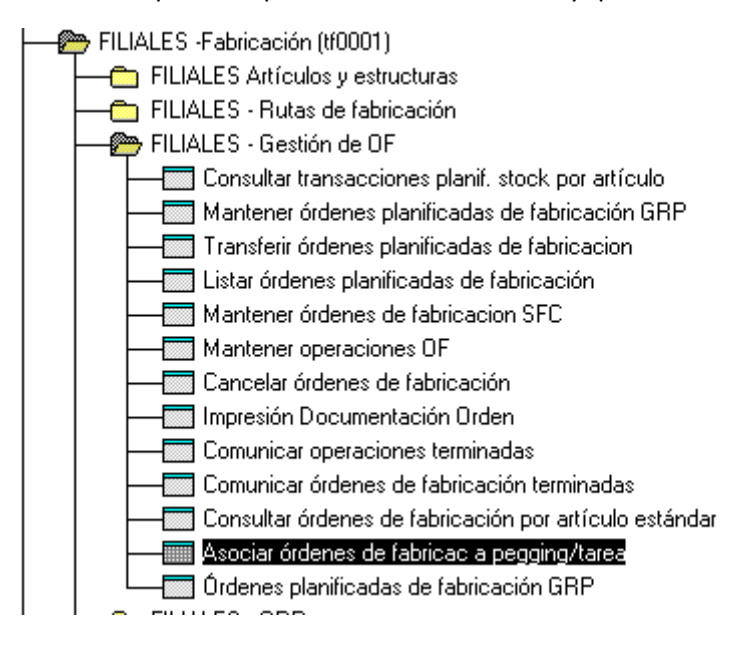

## Introducir OF

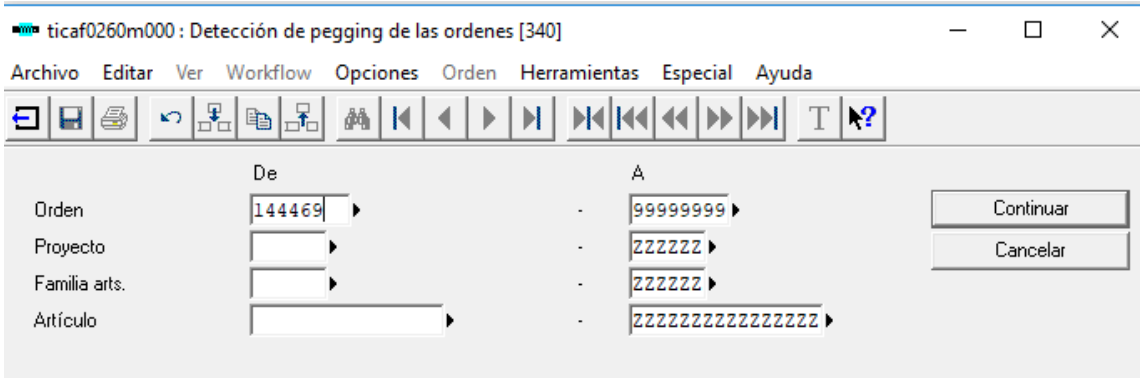